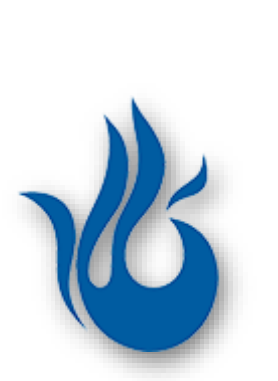

# **OA** 系统用户端异常处理手册

林健平 编制

2022-03-12 10:28

广州城建职业学院 现代教育技术中心

## 目录

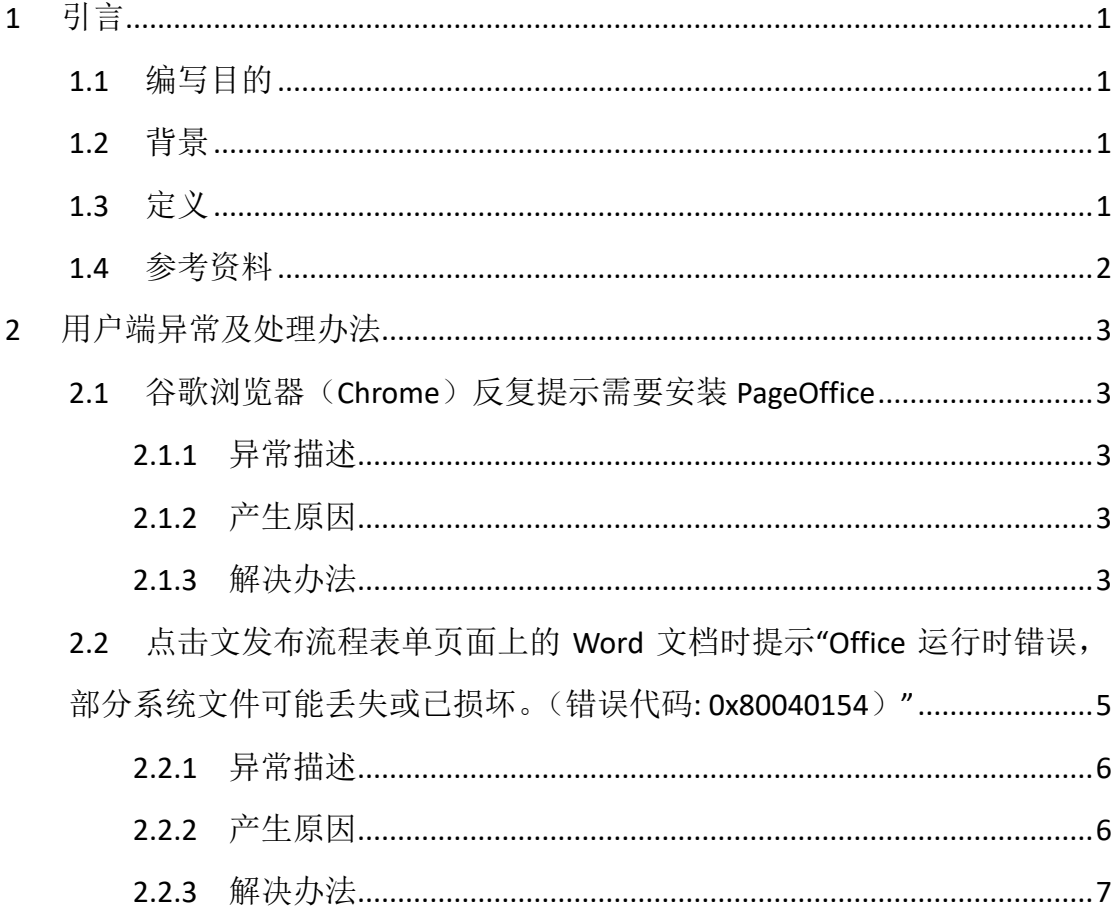

## <span id="page-2-0"></span>**1**引言

#### <span id="page-2-1"></span>**1.1**编写目的

本文旨在为用户在使用学校 OA 系统的过程中,由于浏览器的环境配置等 因素而导致的无法正常使用系统服务的情况,提供基本的解决方法和处理步骤。

#### <span id="page-2-2"></span>**1.2**背景

B/S (Browser/Server, 浏览器/服务器模式)架构, 是互联网兴起后的最具 代表性的一种 WEB 应用架构模式。这种模式将应用系统功能实现集中在服务器 上, 统一使用 WEB 浏览器作为客户端, 借助 HTTP 或者 HTTPS 协议将应用服务 的 UI 从服务器下载到用户端 (即 WEB 浏览器) 进行展现, 实现用户与系统的 交互,大大简化了对客户端的分发、安装和更新等方面的工作。

任何 WEB 应用都是基于特定的技术规范来实现的,这就导致这些 WEB 应 用对浏览器版本及环境存在依赖性。实际上,现在用户端所使用的操作系统、 WEB 浏览器的版本和相关的环境配置都不尽相同,情况复杂。那么,用相同技 术规范开发的 WEB 应用在不同的用户环境下必然产生不同的展现效果,甚至会 因为不兼容而导致异常的情况。而学校的 OA 系统正是属于这种 B/S 架构的 WEB 应用系统,所以在大家使用的过程中难免会遇到问题。

还有一点需要明确的是,互联网技术日新月异,因此本文档的内容会跟随 技术的进步而不断更新。另外,也希望大家在使用 OA 系统过程中遇到任何问 题,及时向我们反馈,以便我们能及时排查,得到解决办法,并更新和充实本 文档。

#### <span id="page-2-3"></span>**1.3**定义

本文所提及的相关概念:

HTTP: 缩写自"Hyper Text Transfer Protocol", 即超文本传输协议, 是一个 简单的请求-响应协议。它指定了客户端可能发送给服务器什么样的消息以及 得到什么样的响应。由于这是专业的技术术语,这里不再详述,有兴趣的可以 自行查阅相关的技术文献。

**HTTPS:** 全称是"Hyper Text Transfer Protocol over Secure Socket Layer", 即 基于安全套接字层的超文本传输协议。它是在 HTTP 的基础上通过传输加密和 身份认证保证了传输过程的安全性,在客户端与服务器之间建立起以安全为目 标的 HTTP 通道。由于这也是专业的技术术语, 这里不再详述, 有兴趣的可以 自行查阅相关的技术文献。

学校: 是指广州城建职业学院, 官方网址: [https://www.gzccc.edu.cn](https://www.gzccc.edu.cn/)。

**OA** 系统:是指学校的办公系统(OA,Office Automation,办公自动化), 即大家日常主要用来收发和查阅通知、公告和公文等的应用系统,官方网址: [http://oa.gzccc.edu.cn](http://oa.gzccc.edu.cn/)。

**WEB** 浏览器:即网络浏览器,是个可以显示网页服务器或档案系统内的文 件,并让用户与这些文件互动的一种软件。它用来显示在万维网或局域网络等 内的文字、影像及其他资讯。有些网页是需使用特定的浏览器才能正确显示。 个人电脑上常见的网页浏览器包括微软的 Internet Explorer 和 Edge、Opera、 Mozilla 的 Firefox、苹果公司的 Safari、Google 的 Chrome,以及 360 公司的 360 安全浏览器和 360 极速浏览器等等。

## <span id="page-3-0"></span>**1.4**参考资料

相关的资源链接:

Internet Explorer (IE 浏览器):

[https://support.microsoft.com/hub/4230784/internet](https://support.microsoft.com/hub/4230784/internet-explorer-help)-explorer-help

Microsoft Edge: <https://www.microsoft.com/edge> Opera: [http://www.opera.com](http://www.opera.com/) Mozilla Firefox: [https://www.firefox.com.cn](https://www.firefox.com.cn/) Safari: [https://www.apple.com/safari](https://www.apple.com/safari/) Chrome: [https://www.google.cn/intl/zh](https://www.google.cn/intl/zh-CN/chrome)-CN/chrome 360 安全浏览器: [https://browser.360.cn](https://browser.360.cn/) 360 极速浏览器: <http://browser.360.cn/ee>

## <span id="page-4-0"></span>**2**用户端异常及处理办法

### <span id="page-4-1"></span>**2.1**谷歌浏览器(**Chrome**)反复提示需要安装 **PageOffice**

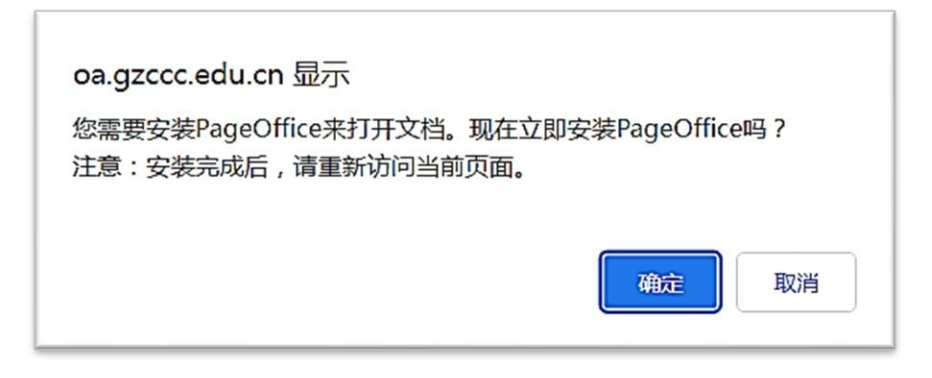

图 2.1

#### <span id="page-4-2"></span>**2.1.1**异常描述

在公文发布流程中,点击"Word 正文"或"Word 正文副本"链接的时候, 如果遇到反复出现(即便关闭所有浏览器窗口后再启动浏览器)如图 2.1 所示 的信息提示框,则表明浏览器与该页面的环境要求存在兼容性问题。

## <span id="page-4-3"></span>**2.1.2**产生原因

存在这个异常的原因是,Chrome 开发团队出于对网络信息安全的考虑,强 势推行对SSL证书的支持,希望所有部署在公网的WEB应用或网站均采用HTTPS 协议访问,所以新版本的谷歌浏览器(Google Chrome 94 版本以上,包括微软 的 Microsoft Edge 94 版本以上)对公网上的 HTTP 请求下的非同域(即域名不相 同)的 HTTP 请求进行了拦截。

注意: 该异常仅存在于公网部署的 WEB 系统中, 内网部署的 WEB 系统无 此问题。

#### <span id="page-4-4"></span>**2.1.3**解决办法

**1.** 用户暂时可以用 Firefox 或者 360 安全浏览器代替访问(如果购买的是 PageOffice5.0产品,已可免费升级到5.3.0.1及以上版本解决此问题);

**3** / **12**

- **2.** 无论是从 Chrome 开发团队的长远目标来看,还是从 WEB 系统的网络 信息安全的角度着想,终极解决方案应该是,所有的公网部署的 WEB 项目均必须使用 SSL 安全证书,通过 HTTPS 协议进行访问。也就是说, 将公网部署的 WEB 项目均升级为 HTTPS 协议访问的模式,可永久解决 此问题。
- **3.** 对于暂时无法按照方法 2 进行升级改造的 WEB 项目,可采用手动修改 Chrome 浏览器的配置的方式作为临时的解决方案,具体步骤如下:
	- (1) 打开谷歌浏览器,在浏览器地址栏输入以下地址信息:

chrome://flags/#block-insecure-private-network-requests, 如图 2.2 所示。

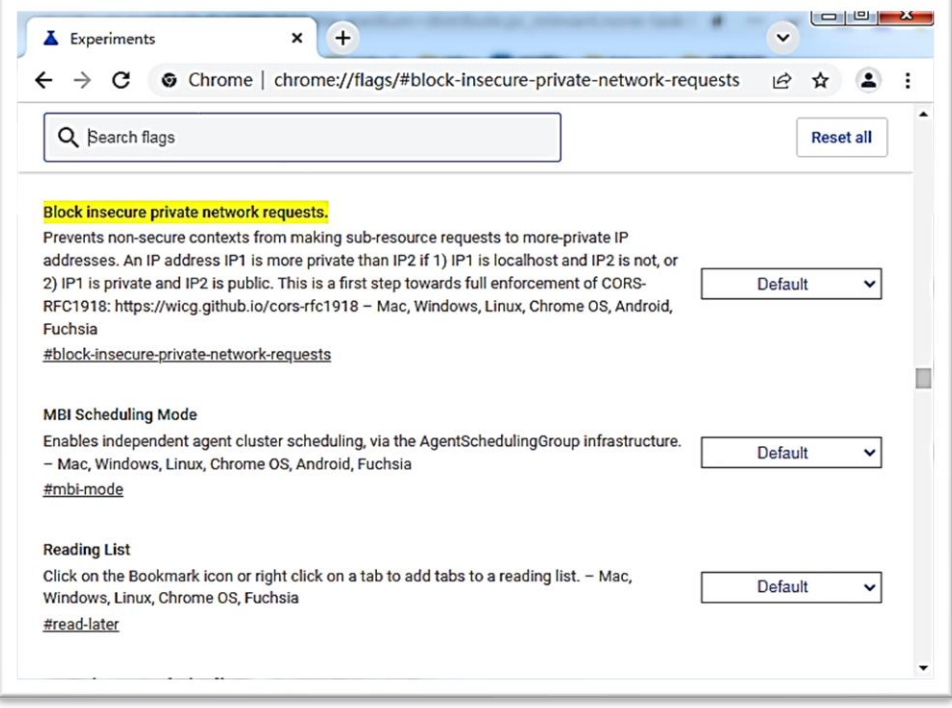

- 图 2.2
- (2) 找到 Block insecure private network requests. 设置为 Disabled。如

图 2.3 所示。

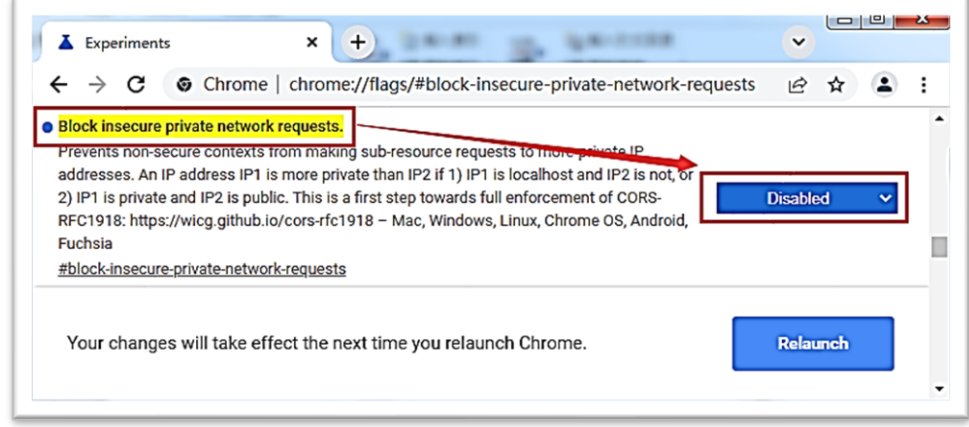

图 2.3

(3) 关闭所有谷歌浏览器的窗口,再启动谷歌浏览器访问学校的 OA 系 统,然后就能正常打开 PageOffice 进行公文的处理了。

<span id="page-6-0"></span>**2.2**点击[文发布流程表单页面上](http://oa.gzccc.edu.cn/bpm/rule?wf_num=R_S003_B036&wf_processid=650b427907ca7049b909cac063395c58cdbe)的 **Word** 文档时提示"**Office** 运行时错误,部分系统文件可能丢失或已损坏。(错误代码**: 0x80040154**)"

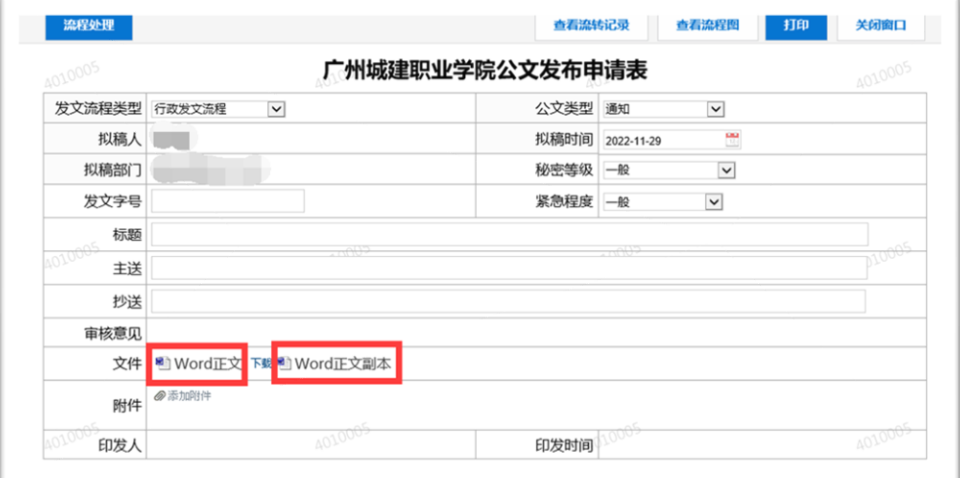

图 2.4

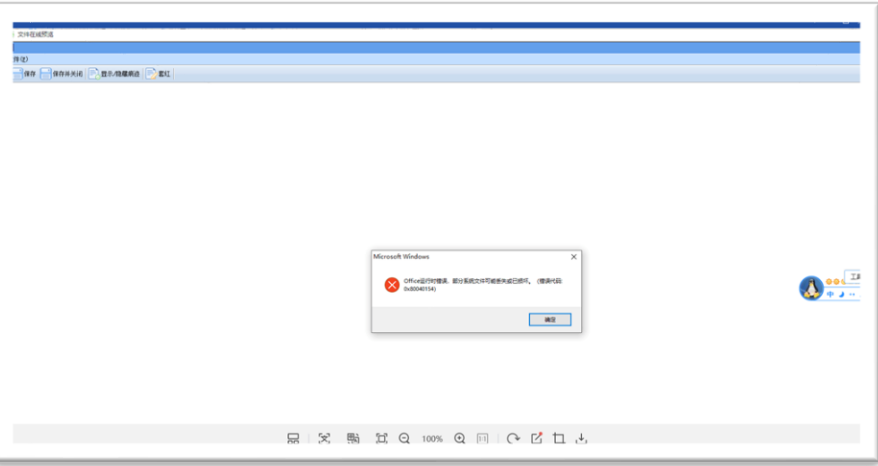

图 2.5

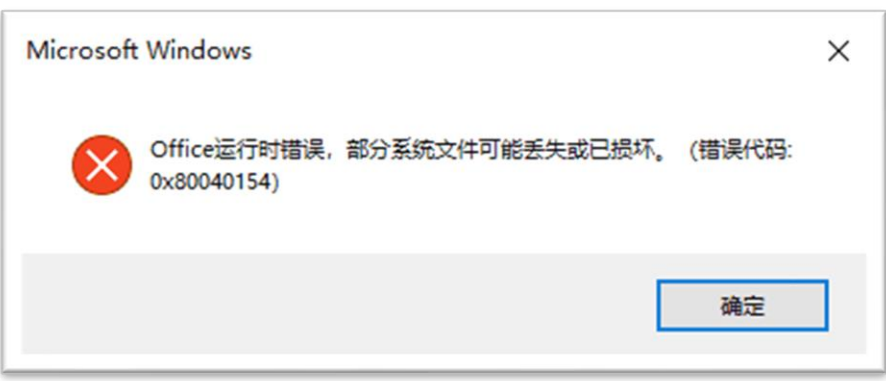

图 2.6

## <span id="page-7-0"></span>**2.2.1**异常描述

[在公文发布流程中](http://oa.gzccc.edu.cn/bpm/rule?wf_num=R_S003_B036&wf_processid=650b427907ca7049b909cac063395c58cdbe),点击"Word 正文"或"Word 正文副本"链接(如图 2.4)后,如果打开的页面如图 2.5 所示,其中的错误提示框如图 2.6 所示,通 常表明本地计算机的 Office 软件存在兼容性问题。

## <span id="page-7-1"></span>**2.2.2**产生原因

该错误通常是在本地同时安装了 Office 和 WPS 的计算机环境中产生。公文 发布流程页面使用 PageOffice 插件来调用本地的 Office 组件, 如果本地安装了 WPS, 而且又设置了默认使用 WPS 来打开 Office 文件, 那么就会出现这个异常 情况。

## <span id="page-8-0"></span>**2.2.3**解决办法

以 Windows 10 为例, 在开始菜单的所有程序里找到"WPS Office"目录, 在其下的"WPS Office 工具"子目录里可以找到"配置工具"菜单(如图 2.7 所示),单击该菜单打开 WPS 配置工具界面(如图 2.8 所示,具体内容会因个 人电脑的具体环境而不同)。其中的"WPS Office 兼容第三方系统和软件"的配 置项一般是处于选中的状态,需要取消选中,然后点"确定"保存配置(如图 2.9 所示)。一般情况下,这么处理后,该问题即可解决,也就是在发文流程表 单上就能正常打开,进行在线预览(如图 2.10 所示)。

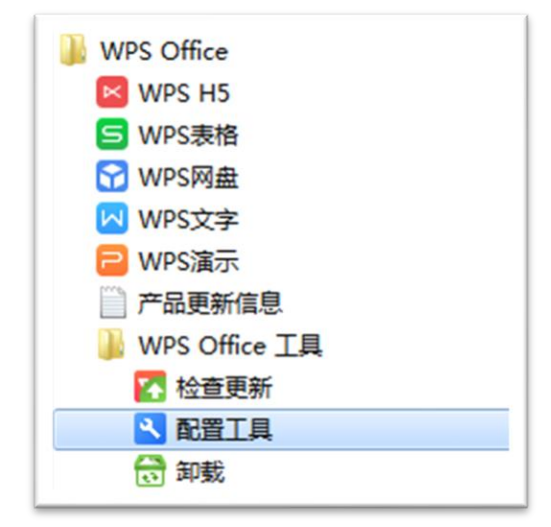

图 2.7

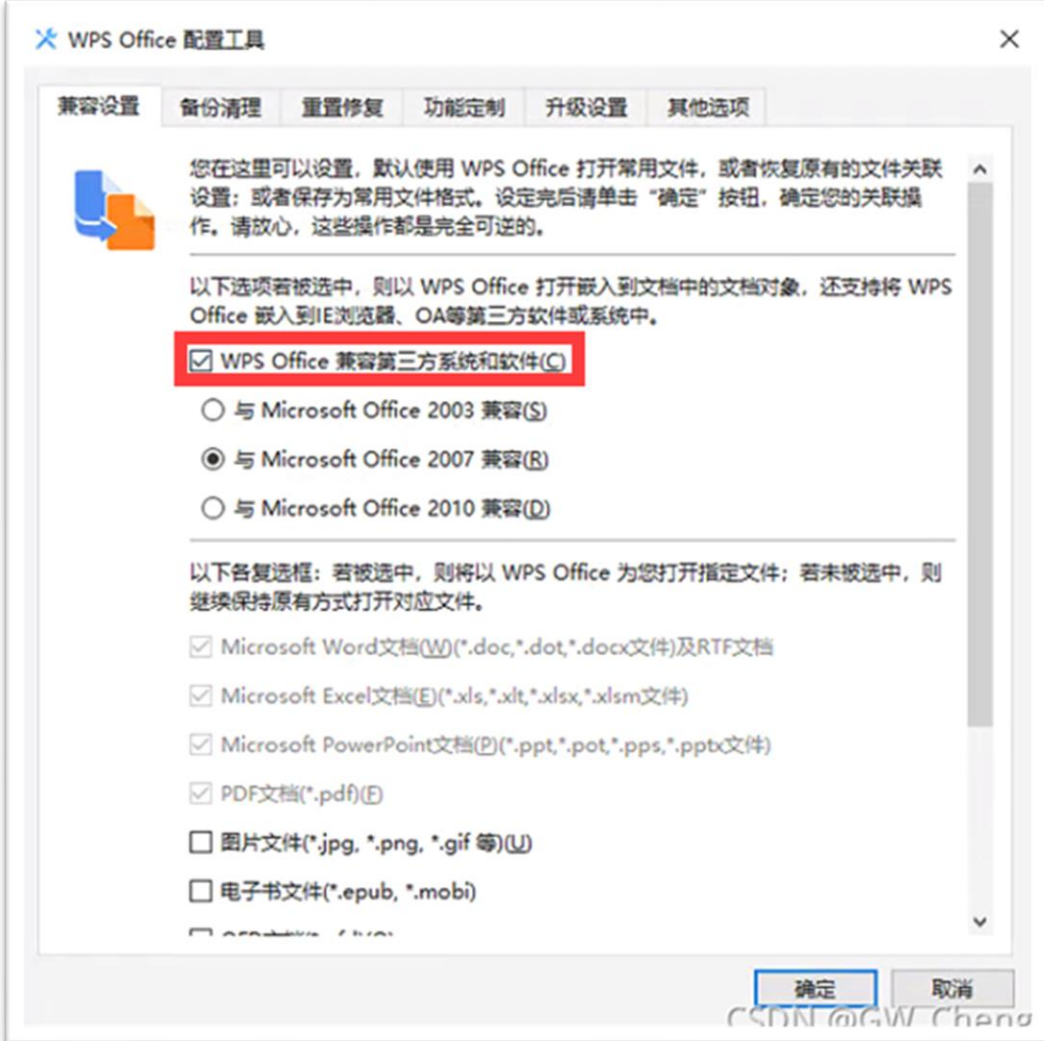

图 2.8

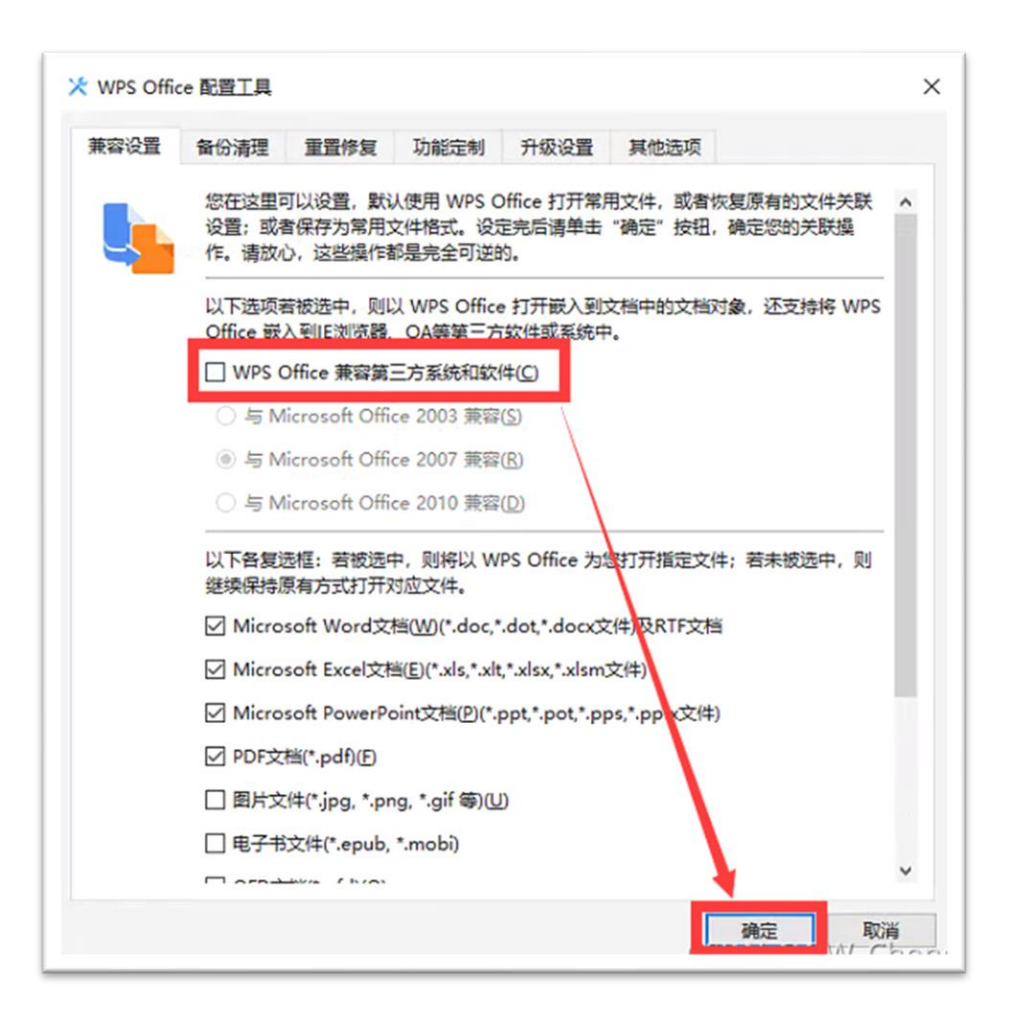

图 2.9

| (a) Principal of the community of the distribution subsetted of the Calculation the distribution of the announcement and the contribution of the constitution of the contribution of the contribution of the contribution of t |                                                                                                    |                                                               | $\omega$                                                             |
|----------------------------------------------------------------------------------------------------|----------------------------------------------------------------------------------------------------|---------------------------------------------------------------|----------------------------------------------------------------------|
|                                                                                                    |                                                                                                    |                                                               | $1$ Fags $1$ $J$                                                     |
| ile<br>an annes Banness DEU                                                                                                    |                                                                                                    |                                                               |                                                                      |
| <b>COLLE</b>                                                                                                    |                                                                                                    |                                                               |                                                                      |
| 开始<br>布局 引用 邮件 审阅 相图 百度兴业<br>瓜人                                                                                                    |                                                                                                    |                                                               |                                                                      |
| X TELD<br><b>WIDE</b>                                                                                                    | · 59 · K x' A+ ケ文図 三· 三· V: 三田 3 × 1 /   ABSCON ASSCON ABB AGBBC AGBBC AGBCCA ASSCON AGBCON ASSCON AGBCON |                                                               | <b>PBR -</b><br>$\infty$<br>4n93CcD AABBCcD                          |
| <b>Radius</b><br><b>MAN</b> of Muscles<br>8 1 U · m x, x' A · Z · A · N ⊙ # # #   H · A · H ·                                                                                                    | $-7,000$<br>$\epsilon$ IER<br>标题 1<br>622.2<br>648                                                        | 新知 不明想得再<br>信调<br>引用<br>胡慧强调<br>原点                            | <b>选择块</b><br>$\sim$ $\sim$<br>保存到<br>明楚引用 不明显参考 (y)<br>4 选择<br>首席只盘 |
| 血管<br>紫秘版<br>字体<br>n a<br>m                                                                                                    | $\tau_k$                                                                                                  | <b>NE</b>                                                     | sa<br>677<br>W.                                                      |
| i L<br>导航<br>$x - x$                                                                                                    | $1 - 1 - 1 - 2$                                                                                           | 2 4 5 8 9 0 1 1 1 2 3 4 5 6 7 8 8 8 9 8 9 8 9 8 9 9 9 0 0 8 9 |                                                                      |
| $\rho$ .<br>在文档中推索                                                                                                    |                                                                                                    |                                                               |                                                                      |
| 628 页页 结果                                                                                                    |                                                                                                    |                                                               |                                                                      |
| 创建文件的交互式大师。                                                                                                    |                                                                                                    |                                                               |                                                                      |
| 它是原形具体位置成块迷床防内容                                                                                                    |                                                                                                    |                                                               |                                                                      |
| 的时方式。<br>$\sim$                                                                                                    |                                                                                                    |                                                               |                                                                      |
| 初要开始。请转到"开始"选项卡。<br>井内文档中的标题应用标题样式。<br>÷<br>٠                                                                                                    |                                                                                                    |                                                               |                                                                      |
| $\sim$                                                                                                    |                                                                                                    |                                                               |                                                                      |
|                                                                                                    |                                                                                                    |                                                               |                                                                      |
| $\rightarrow$                                                                                                    |                                                                                                    |                                                               |                                                                      |
| $\mathcal{D}$                                                                                                    |                                                                                                    |                                                               |                                                                      |
| $\mathcal{I}$                                                                                                    |                                                                                                    |                                                               |                                                                      |
| ÷                                                                                                    |                                                                                                    |                                                               |                                                                      |
| $\blacksquare$                                                                                                    |                                                                                                    |                                                               |                                                                      |
| $\mathbb{R}$                                                                                                    |                                                                                                    |                                                               | 工具模块                                                                 |
|                                                                                                    |                                                                                                    |                                                               |                                                                      |
| $\overline{1}$                                                                                                    |                                                                                                    |                                                               |                                                                      |
| $\Xi$                                                                                                    |                                                                                                    |                                                               |                                                                      |

图 2.10

2.3[在发起公文时](http://oa.gzccc.edu.cn/bpm/rule?wf_num=R_S003_B036&wf_processid=650b427907ca7049b909cac063395c58cdbe)编辑正文页面上没有"套红"功能按钮

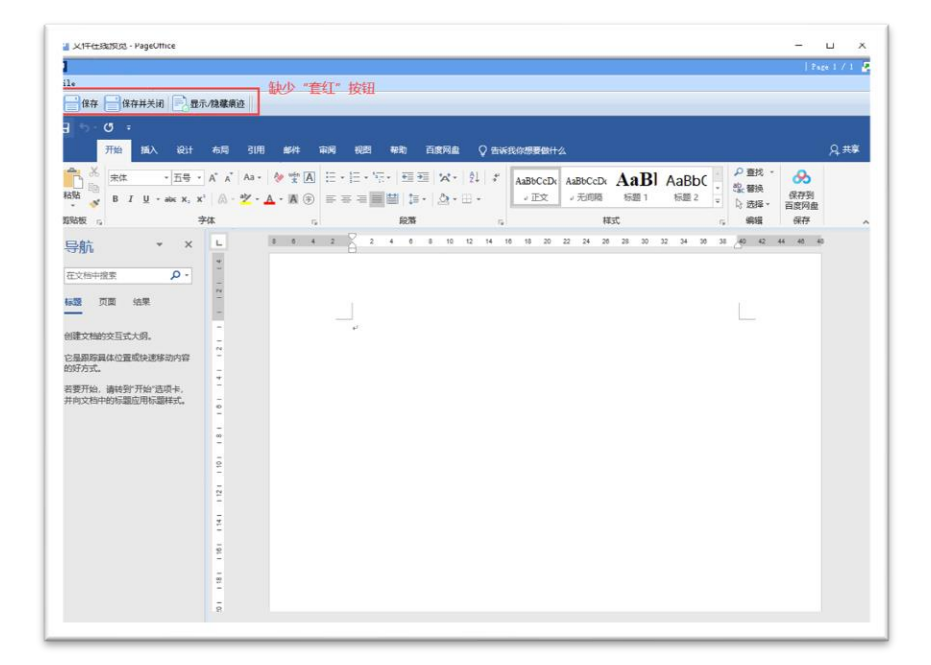

图 2.11

## **2.3.1**异常描述

[在公文发布流程中](http://oa.gzccc.edu.cn/bpm/rule?wf_num=R_S003_B036&wf_processid=650b427907ca7049b909cac063395c58cdbe),点击"Word 正文"链接(如图 2.12)后, 如果打开 的页面如图 2.11 所示,页面顶端的功能按钮区域没有呈现"套红"按钮。

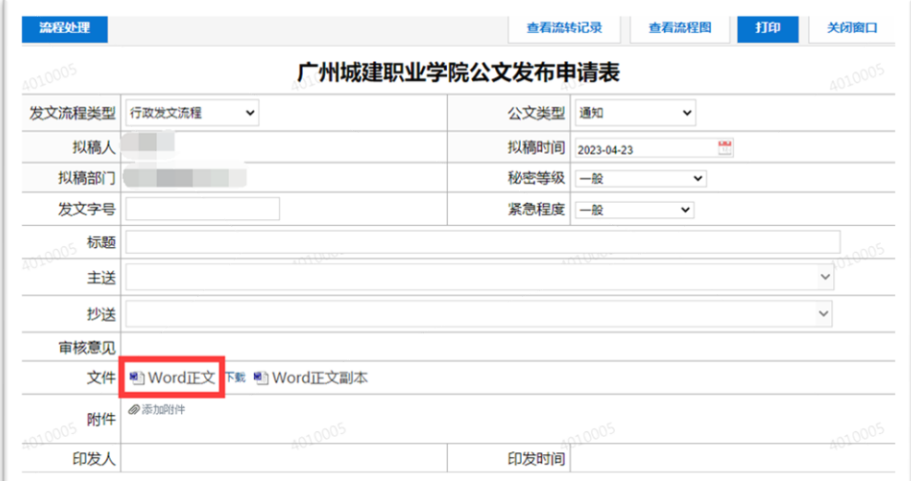

图 2.12

## **2.3.2**产生原因

该现象是由于本功能所依赖的 PageOffice 插件存在浏览器兼容性问题, 它

仅在兼容模式下能展现"套红"功能按钮,而您当前所使用的浏览器(通常就 是 360 安全浏览器)页面不是运行在兼容模式下。

## **2.3.3**解决办法

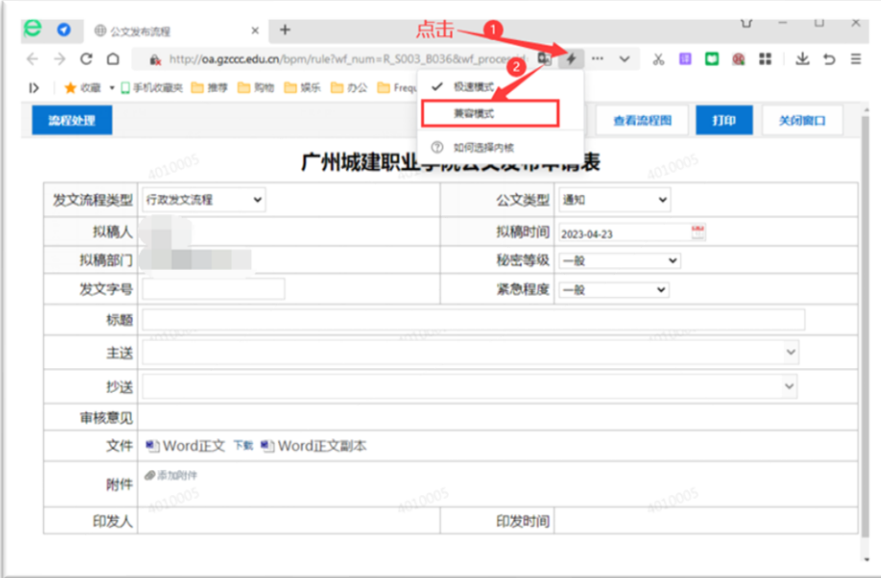

图 2.13

在浏览器窗口的地址栏末端,点击" → "图标,在弹出的快捷菜单栏上点 击"兼容模式"(如图 2.13 所示),浏览器页面将会自动重新加载(即刷新)。 此时, 浏览器窗口的地址栏末端显示的图标为" <sup>。</sup>"(如图 2.14 所示), 表示 当前浏览器页面处于兼容模式。当再次在这个页面上点击"Word正文"连接后, 打开的页面(如图 2.15 所示)上就会展现"套红"这个功能按钮。

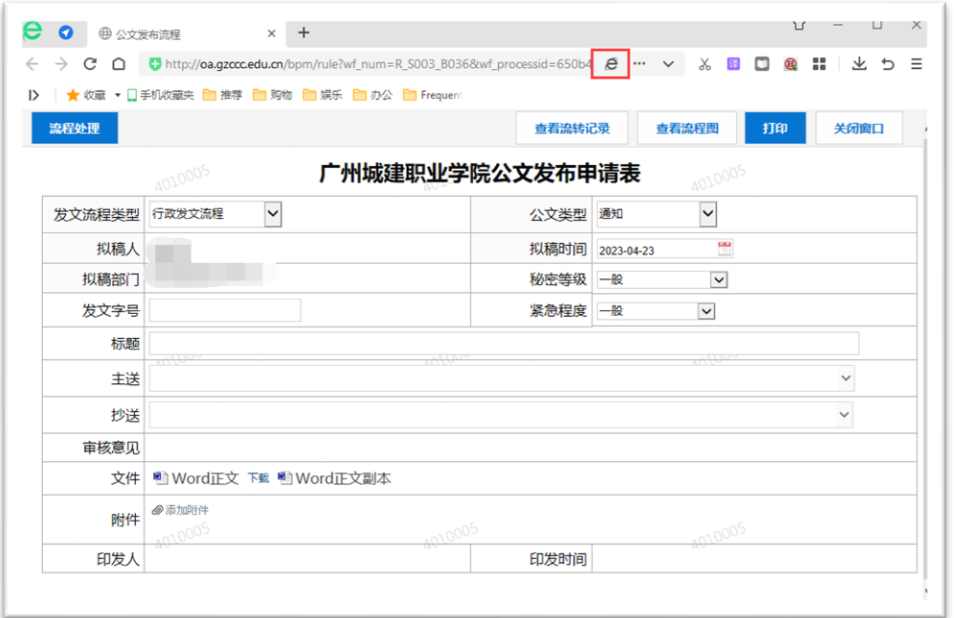

图 2.14

| <b>U 火件仕钱规范</b><br>$\Box$<br>$\times$                                                                                                    |
|----------------------------------------------------------------------------------------------------|
| Page 13 / 14                                                                                                    |
| "ile                                                                                                    |
| 保存 保存并关闭 显示/隐藏痕迹 三套红                                                                                                    |
| 9<br>$6 - 0 =$                                                                                                    |
| 凡拜<br>开始<br>插入<br>设计<br>引用<br>百度网盘<br>○ 告诉我你想要做什么<br>布局<br>邮件<br>审阅<br>视图<br>帮助                                                                                                    |
| $\chi$<br>- 五号 - of A<br>$\mathring{\mathbb{D}}$<br> 日・日・祝・<br>宋体<br>相关<br>ക<br>Q                                                                                                    |
| AaBbCcDc AaBl<br>AaBbCcDc<br>$\overline{\cdot}$<br>$E_{\Box}$<br>三三三三里<br>A<br> 主 -<br>$B$ $I$ $U$ $\sim$ abc $X$ , $X$ <sup>2</sup><br>编辑<br>保存到<br>粘贴<br>$\overline{\phantom{a}}$<br>标题 1<br>、无间隔<br>○正文 |
| $\mathcal{S}^{\prime}$<br>$\mathbf{2}\cdot \mathbf{H}\cdot\mathbf{X}\cdot\mathbf{H}\cdot\mathbf{r}$<br>A - 2 - A - Aa - A A A +<br>$\mathbf{v}$<br>$\;$<br>百度网盘                                            |
| 字体<br>保存<br>剪贴板<br>段落<br>样式<br>$-5$<br>$\Gamma_{\rm M}$<br>$\overline{\mathbb{Q}}$<br>$\Gamma_{\rm M}$<br>٠                                                                                                |
| 40<br>$\sqrt{2}$<br>4 6 8 10 12 14<br>18<br>18 20 22<br>24 26<br>28<br>30<br>32<br>34<br>36<br>38<br>42 44<br>46<br>L<br>$\times$<br>导航<br>m                                                               |
| 21114<br>$\circ$<br>在文档中搜索                                                                                                    |
| $\frac{1}{2}$                                                                                                    |
| 页面<br>结果<br>标题<br>$\overline{\phantom{a}}$                                                                                                    |
| $\overline{\phantom{a}}$<br>لى<br>创建文档的交互式大纲。<br>$\frac{1}{2}$                                                                                                    |
| $\sim$<br>$\overline{\phantom{a}}$<br>它是跟踪具体位置或快速移动内容                                                                                                    |
| 的好方式。<br>$\overline{a}$<br>$\mathbf{v}$                                                                                                    |
| $\sim$<br>若要开始,请转到"开始"选项卡,<br>并向文档中的标题应用标题样式。<br>$\overline{\phantom{a}}$                                                                                                    |
| $\circ$<br>$\overline{\phantom{a}}$                                                                                                    |
| $\overline{a}$<br>$_{00}$<br>a,                                                                                                    |
| $\overline{a}$                                                                                                    |
| $\overline{a}$<br>$\frac{1}{2}$                                                                                                    |
| ÷<br>$\tilde{c}$<br>$\frac{1}{2}$                                                                                                    |
| $\overline{a}$                                                                                                    |
| Ľ,<br>$\overline{\phantom{m}}$                                                                                                    |
| ÷<br>$\frac{10}{22}$                                                                                                    |
| $\left  \cdot \right $<br>$\rightarrow$                                                                                                    |

图 2.15